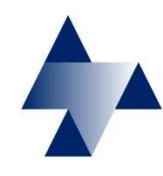

**Zentrale Unterstützungsstelle Luftreinhaltung, Lärm und Gefahrstoffe (ZUS LLG)**

# **Nutzung der web-Anwendung Global Net FX® Laerm**

- Internetbasierter *Viewer* und *Editor* für alle nach derzeitiger Kenntnis im Sinne der EU-Umgebungslärmrichtlinie *betroffenen* Gemeinden in Niedersachsen
- Steuerung der individuellen Benutzerrechte durch eine *Nutzerverwaltung*. In Abhängigkeit von Benutzername und Passwort werden für jeden Anwender bestimmte Rechte vergeben, die in einer *Benutzerrolle* definiert sind.

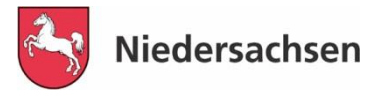

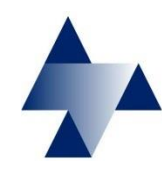

**Zentrale Unterstützungsstelle Luftreinhaltung, Lärm und Gefahrstoffe (ZUS LLG)**

# **Nutzung der web-Anwendung Global Net FX® Laerm**

- *Kontrolle* von Daten, die im Rahmen der Umsetzung der EU-Umgebungslärmrichtlinie benötigt werden
- *Korrektur* von Attributen und/oder der Geometrie an den durch die ZUS LLG bereitgestellten Daten
- *Ergänzung* der Daten um weitere Objekte (Straßen, LS-Bauwerke und Gebäude)

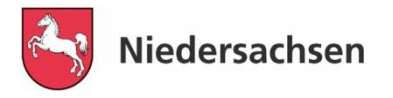

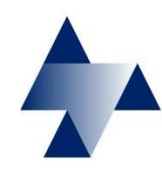

**Zentrale Unterstützungsstelle Luftreinhaltung, Lärm und Gefahrstoffe (ZUS LLG)**

# **Nutzung der web-Anwendung Global Net FX® Laerm**

Mit der für die Gemeinden *kostenlosen Software* steht ihnen ein "Geographisches Informationssystem" (GIS) zur Verfügung, *ohne* zusätzliche Installation auf den Arbeitsplatzrechnern der Sachbearbeiter.

Vorteile:

- Räumliche Darstellung von Objekten
- Hintergrundinformationen (Karten, Luftbilder)
- Überlagerung mit anderen Informationen z.B. Verwaltungsgrenzen, Gewässer, Ergebnisse usw.

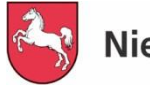

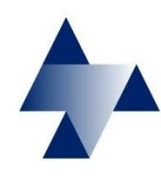

**Zentrale Unterstützungsstelle Luftreinhaltung, Lärm und Gefahrstoffe (ZUS LLG)**

### **Nutzung der web-Anwendung Global Net FX® Laerm**

Im Rahmen des ordnungsgemäßen Betriebs werden einige Daten vom System gespeichert:

- Zeit und Datum des letzten Logins
- Zeit, Datum und Benutzername der letzten Bearbeitung eines Objektes
- In jeder auf einen Arbeitstag folgenden Nacht werden alle Daten gesichert

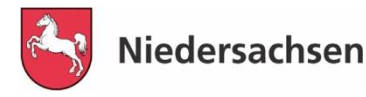

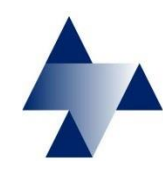

**Zentrale Unterstützungsstelle Luftreinhaltung, Lärm und Gefahrstoffe (ZUS LLG)**

# **Nutzung der web-Anwendung Global Net FX® Laerm**

Nach Aufruf der Internetadresse

http://www.umweltkarten-niedersachsen.de/GlobalNetFX\_Laerm/

sollte folgende Anzeige auf dem Bildschirm sichtbar werden:

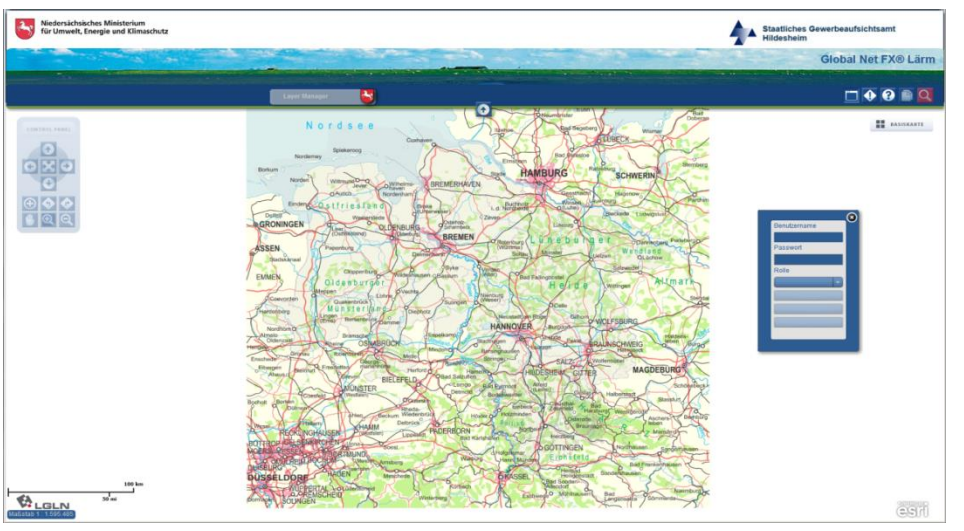

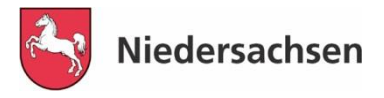

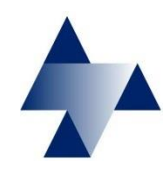

**Zentrale Unterstützungsstelle Luftreinhaltung, Lärm und Gefahrstoffe (ZUS LLG)**

## **Nutzung der web-Anwendung Global Net FX® Laerm**

Eingabe von Benutzername und Passwort:

Beispiel Benutzername: 03351501 initiales Passwort: 123+laer?

 Das Passwort muss beim ersten Einloggen geändert werden.

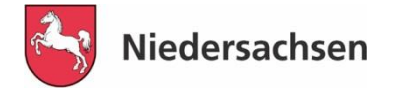

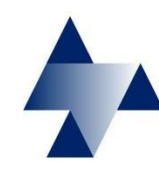

**Zentrale Unterstützungsstelle Luftreinhaltung, Lärm und Gefahrstoffe (ZUS LLG)**

### **Nutzung der web-Anwendung Global Net FX® Laerm**

1. Die Arbeitsfläche (Bildschirmfenster)

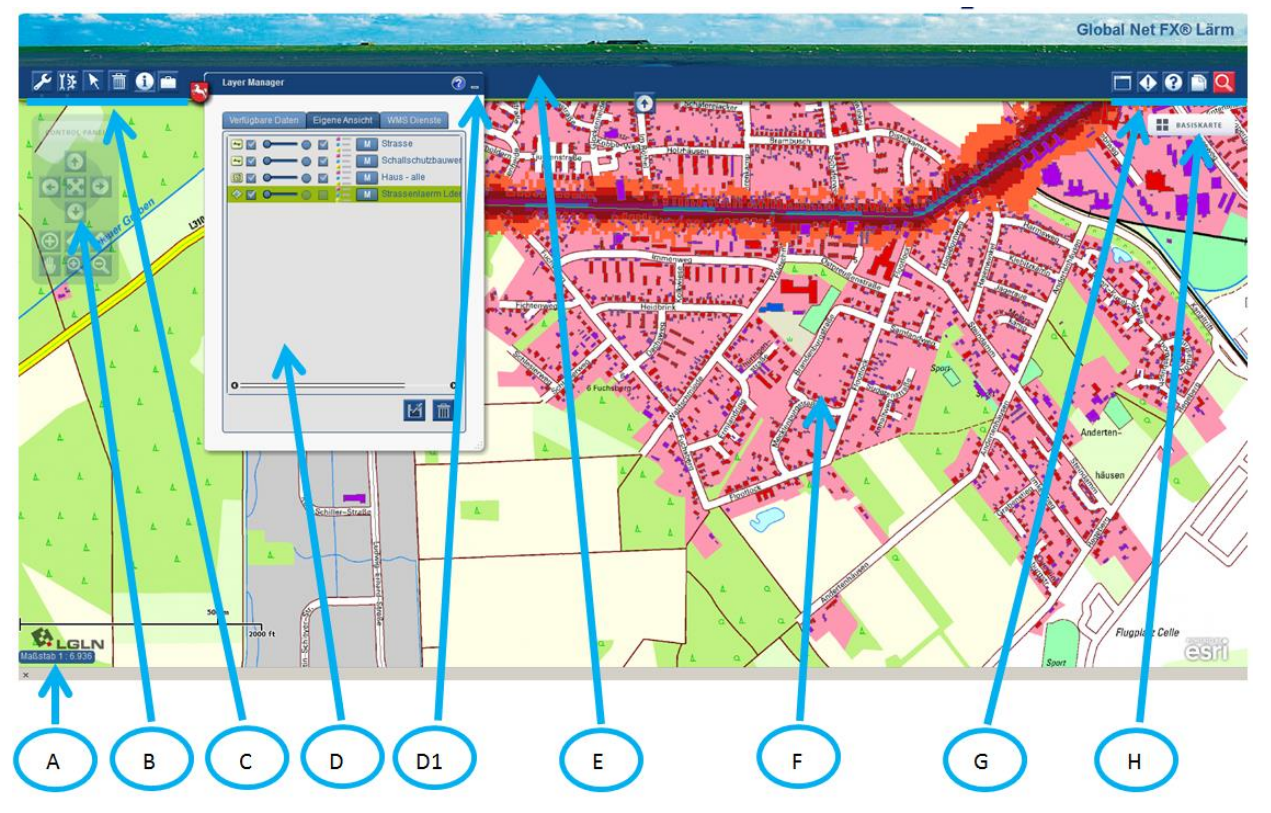

- **A** Maßstabsanzeige
- **B** Navigation
- **C** Bearbeitungs- und Funktionswerkzeuge der Hauptmenüleiste
- **D** Layer Manager
- **E** Hauptmenüleiste
- **F** Kartenfenster mit Inhalt (Karte,Objekte…)
- **G** Basisfunktionen der Hauptmenüleiste
- **H** Auswahl des Kartenhintergrundes

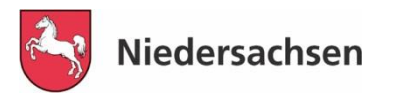

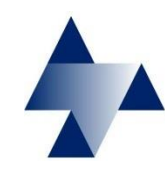

**Zentrale Unterstützungsstelle Luftreinhaltung, Lärm und Gefahrstoffe (ZUS LLG)**

### **Nutzung der web-Anwendung Global Net FX® Laerm**

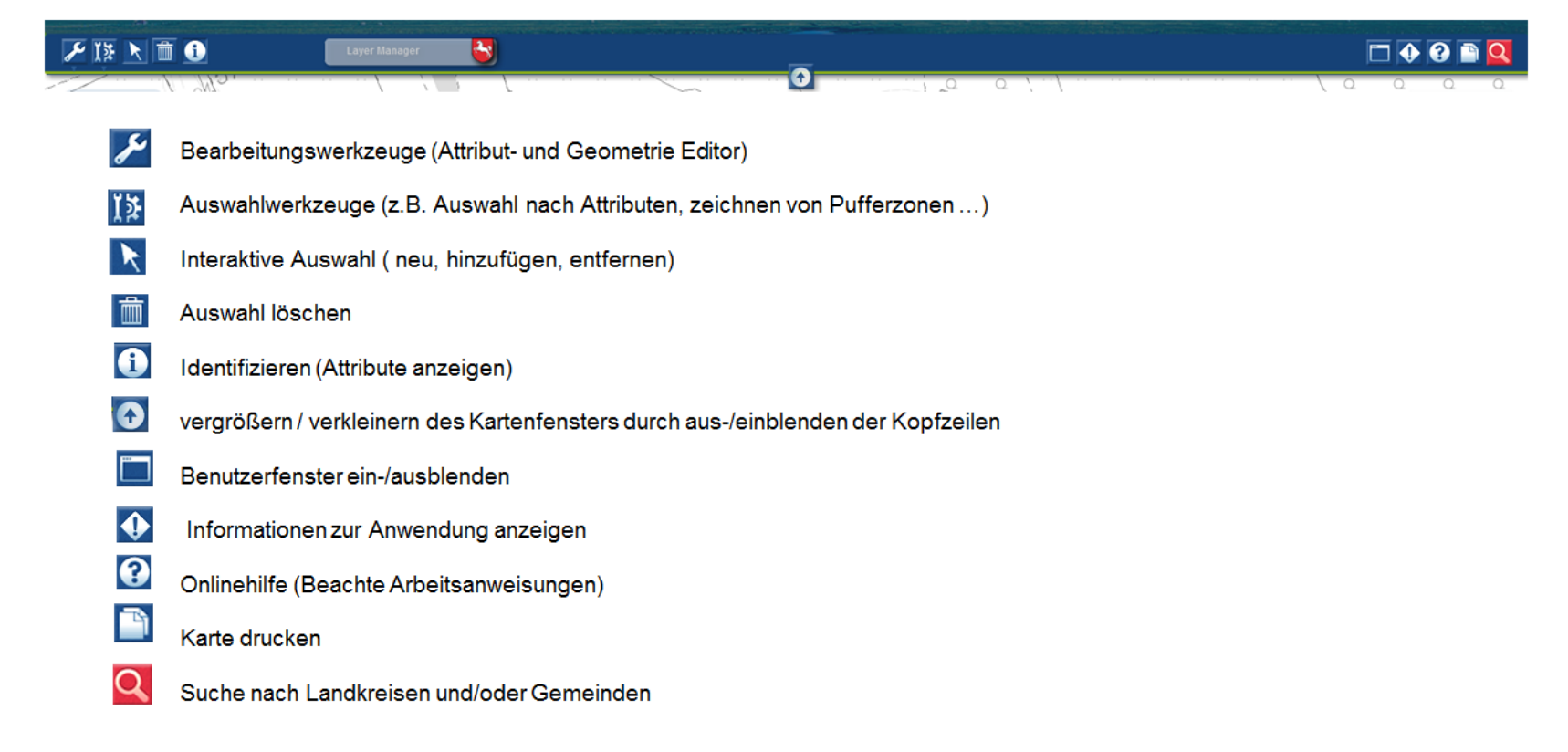

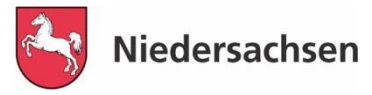

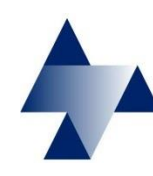

**Zentrale Unterstützungsstelle Luftreinhaltung, Lärm und Gefahrstoffe (ZUS LLG)**

### **Nutzung der web-Anwendung Global Net FX® Laerm**

3. Das Fenster "Layer Manager" (Verfügbare Daten)

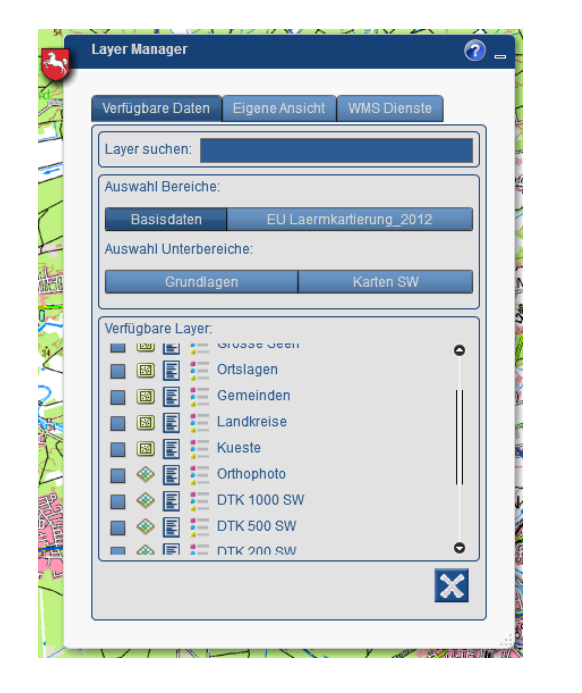

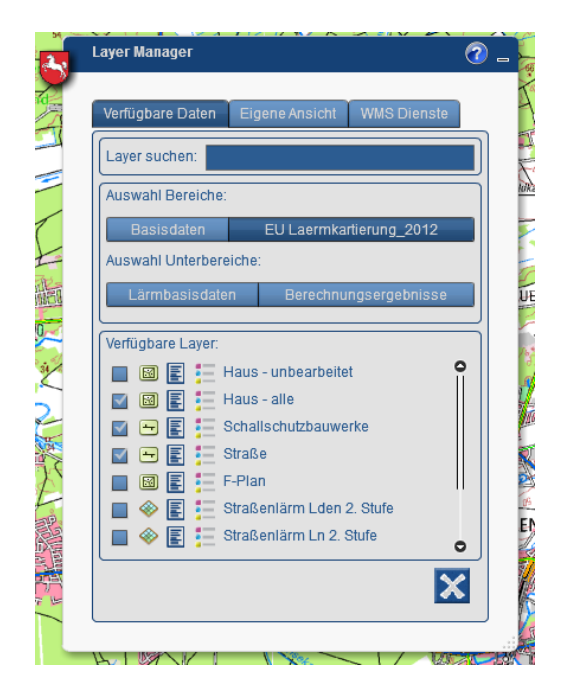

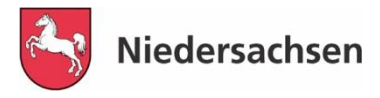

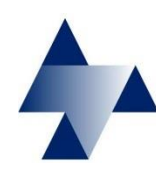

**Zentrale Unterstützungsstelle Luftreinhaltung, Lärm und Gefahrstoffe (ZUS LLG)**

### **Nutzung der web-Anwendung Global Net FX® Laerm**

3. Das Fenster "Layer Manager" (Eigene Ansicht)

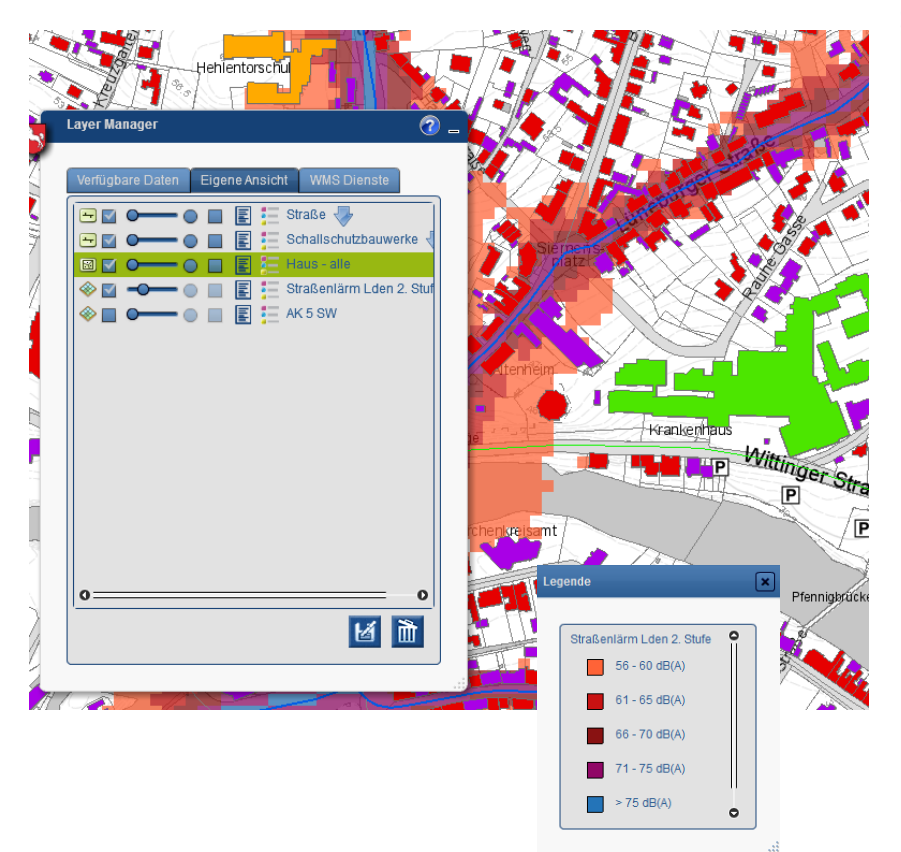

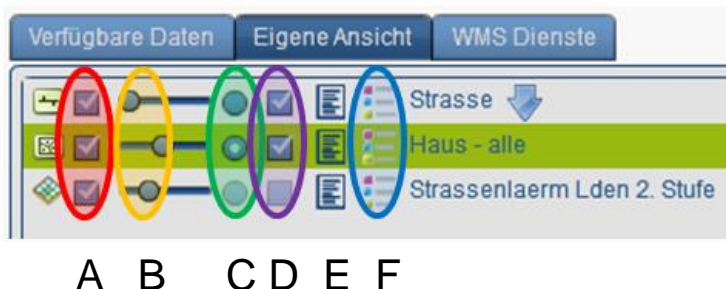

- **A** Sichtbarkeit an/aus (Zeichenreihenfolge von unten nach oben)
- **B** Transparenz anpassen
- **C** Bearbeitung Start/Ende
- **D** Selektierbarkeit an/aus
- **E** Metadaten
- **F** Legende anzeigen

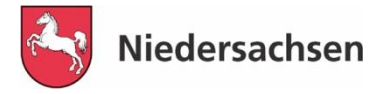

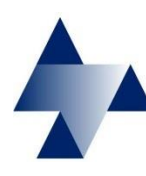

**Zentrale Unterstützungsstelle Luftreinhaltung, Lärm und Gefahrstoffe (ZUS LLG)**

#### **Nutzung der web-Anwendung Global Net FX® Laerm**

#### **4. Aufgabenstellungen in der Praxis -** *Live*

- **- Allgemeine Erläuterungen**
- **- Konkrete Aufgabenstellungen**

**Start der Anwendung und Bedienung**

**Kontrolle der vorhandenen Daten**

**Korrektur von Attributen und Geometrie**

**Ergänzung der Daten um weitere Objekte**

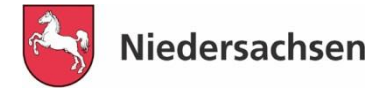